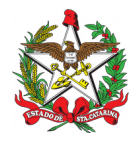

PROCEDIMENTO ADMINISTRATIVO PADRÃO Nº 116 Florianópolis, 16 de setembro de 2021.

## **MOVIMENTAÇÃO MENSAL DE VIDAS NO CONTRATO DE SEGURO SAÚDE DOS VOLUNTÁRIOS NO CBM**

## **1 OBJETIVO E INFORMAÇÕES**

a) Este procedimento tem como objetivo padronizar o processo de movimentação de vidas no seguro saúde dos voluntários no Corpo de Bombeiros Militar de Santa Catarina – CBMSC. b) Execução: Unidades Operacionais. c) Versão: primeira (V1).

## **2 FUNDAMENTAÇÃO LEGAL**

a) Lei Estadual Nr 13.880, de 4 de dezembro de 2006.

b) Lei Estadual Nr 17.202, de 19 de julho de 2017.

c) Ordem Administrativa 02-CmdG-2020, de 20 de março de 2020.

## **3 ENTRADA**

Relatório mensal do serviço voluntário extraído do sistema e193.

## **4 DETALHAMENTO DE ATIVIDADE**

### **4.1 Oficial Coordenador do Serviço Voluntário monta processo digital para solicitação de movimentação das vidas seguradas;**

4.1.1 Emitir relatório mensal de vidas, contemplando todos os BCs e GVCs que efetivamente atuaram no mês anterior nas atividades voluntárias do seu Batalhão:

a) Emitir relatório do BCs extraído do sistema e-193 - módulo guarnição (Relatório BCs Ativos); e b)Emitir relatório de GVC extraído do sistema e-193 - módulo praia (Consulta hora GVC).

4.1.2 Insere os dados na planilha "on-line" cujo link será fornecido pela AISA ("colar especial" -> "colar somente os valores");

4.1.3 Analisar necessidade de correção e/ou inclusão de informações dos voluntários e ajustar o sistema e-193 e/ou a planilha on-line (sem alterar formato da mesma);

4.1.4 Excluir as vidas repetidas (quando um BC também é GVC) do Relatório do GVC;

4.1.5 Salvar a planilha on-line como arquivo em formato não editável (.pdf):

a) Clicar em Arquivo -> Fazer o download -> Documento PDF (.pdf);

b) Escolher as opções: Página Atual, A4, Paisagem, Ajustar a Largura, Padrão;

c) Clicar em "EXPORTAR"; e

d) Localizar o arquivo "baixado", a ser inserido posteriormente no SGPe (não alterar o nome do arquivo).

4.1.6 Criar o processo digital no SGP-e para tramitação:

a) Tipo: Processo digital;

b) Assunto: 1272 - Ressarcimento e/ou pagamento de despesas;

c) Classe: 37 - Processo sobre ressarcimento e/ou pagamento de despesas;

d) Setor de Competência: Clicar em "Meu Setor";

e) Matrícula: não preencher;

f) Interessado: CNPJ da empresa contratada;

g) Detalhamento do Assunto: "Processo referente a contratação de seguro de acidentes pessoais coletivo dos voluntários do CBMSC no mês de XXXXX do Xº BBM;

h) Município: sede do batalhão;

i) Localização física: Não preencher;

j) Valor do processo: Valor total da despesa (número de vidas multiplicado pelo valor individual do seguro contratado):

k) Controle de acesso: "Usuários em setores de tramitação do Processo, Interessado e Setores de l) Competência"; e

m) Clicar em "Próximo" e "Concluir Cadastro".

4.1.7 Inserir Relação de Voluntários que atuaram no mês anterior:

a) Clicar em "Inserir peças";

b) Tipo do documento: 15 - Relatório;

c) No campo "Nome" não preencher e na sequência clicar em "Utilizar nome do arquivo"; e

d) Insere peça: Buscar arquivo baixado (conforme identificado no subitem do Item 4.1.5).

4.1.8 Seleciona e confere peças como "documento original"; e

4.1.9 Solicita análise e assinatura ao Fiscal do Contrato.

#### **4.2 Fiscal do contrato envia solicitação de movimentação das vidas seguradas até 5º dia útil do mês seguinte ao de referência;**

4.2.1 Analisa processo e Assina as peças;

4.2.2 Tramita processo digital para efetivar movimentação;

a) Clica em "Ações" e "Encaminhar";

b) No campo "Motivo da tramitação" clicar em: "3 - Para analisar";

c) Em "Encaminhamento" transcrever: "Encaminho documentação referente ao seguro saúde dos Bombeiro Comunitário e Guarda-Vidas Civil, para movimentação da apólice do XXº BBM no mês de XXXXX";

d) Selecionar a opção "Gerar peça de tramitação na pasta digital" e "Assinar dados;

e) Encaminhar para outro setor: Sigla: CBMSC/GABC/AISA; e

f) Clicar: Encaminhar.

### **4.3 AISA consolida informações e encaminha relação de vidas mensal do CBMSC para a seguradora:**

4.3.1 Analisa os relatórios mensais editáveis inseridos na planilha "on-line";

4.3.2 Comparar com os relatórios enviados pelos fiscais do contrato;

a) Se houver inconsistência, recusar processo descrevendo-a;

b) Estando em conformidade, receber os processos digitais no SGPe; e

c) Protege para edição a aba do Batalhão que já enviou o processo.

4.3.3 Consolida os relatórios em um único arquivo de planilha, contendo na primeira aba todas as vidas do CBMSC a ser incluídas no seguro saúde do mês, seguida de uma aba para cada batalhão;

4.3.4 Buscar duplicidade de vidas (ocorre quando a mesma pessoa trabalhou em dois batalhões diferentes no mesmo mês):

a) Encontrando duplicidade, deixar apenas no BBM mais antigo.

4.3.5 Encaminhar a relação vida via nota eletrônica à seguradora contratada;

4.3.6 Anexar cópia da nota eletrônica como peça nos processos dos batalhões; e

4.3.7 Receber a nota eletrônica da seguradora contratada, contendo toda documentação necessária para efetivar o pagamento, até o 10º dia útil do mês:

a) Entrar em contato com a empresa se a mesma não enviar os documentos.

#### **5 SAÍDAS**

Nota eletrônica da Seguradora Contratada, contendo documentação necessária para efetivar o pagamento.

#### **6 ANEXO**

ANEXO A - Movimentação Mensal de Vidas no Contrato de Seguro-Saúde.

Florianópolis-SC, 16 de setembro de 2021

## **Coronel BM MARCOS AURÉLIO BARCELOS**

Subcomandante-Geral do CBMSC Respondendo pelo Estado-Maior Geral

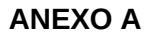

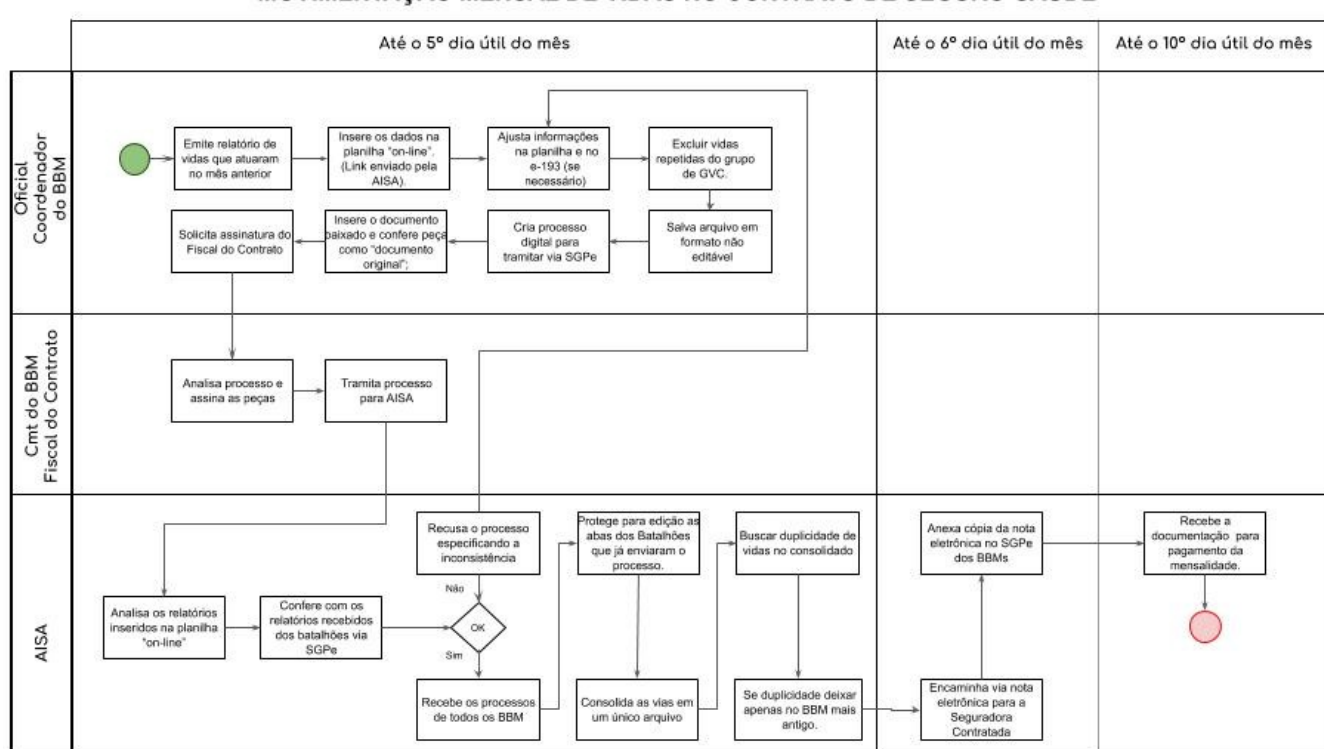

#### MOVIMENTAÇÃO MENSAL DE VIDAS NO CONTRATO DE SEGURO-SAÚDE

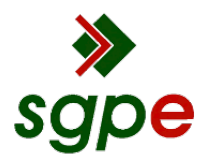

**Assinaturas do documento**

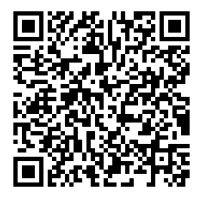

# Código para verificação: **45S87WRH**

Este documento foi assinado digitalmente pelos seguintes signatários nas datas indicadas:

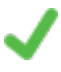

**MARCOS AURELIO BARCELOS** (CPF: 909.XXX.809-XX) em 22/09/2021 às 14:47:39 Emitido por: "SGP-e", emitido em 21/03/2019 - 17:12:52 e válido até 21/03/2119 - 17:12:52. (Assinatura do sistema)

Para verificar a autenticidade desta cópia, acesse o link https://portal.sgpe.sea.sc.gov.br/portal-externo/conferenciadocumento/Q0JNU0NfOTk5Ml8wMDAyMDEyOF8yMDE2Nl8yMDIxXzQ1Uzg3V1JI ou o site https://portal.sgpe.sea.sc.gov.br/portal-externo e informe o processo **CBMSC 00020128/2021** e o código **45S87WRH** ou aponte a câmera para o QR Code presente nesta página para realizar a conferência.